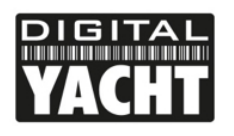

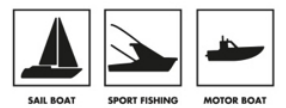

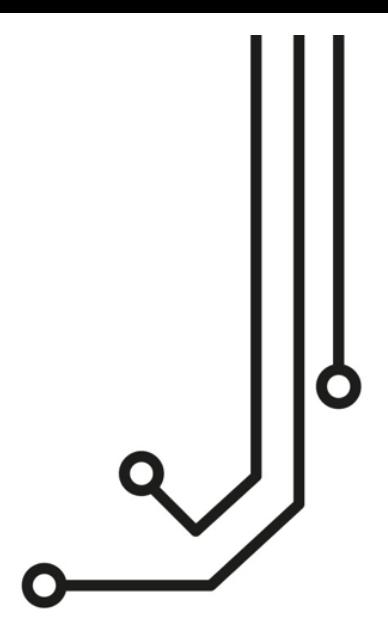

# NOMAD TRANSPONDEUR AIS CLASSE B

**Manuel d'installation et d'instructions** 

www.digitalyacht.fr 01 70 70 92 50

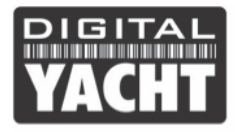

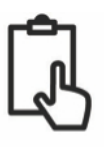

# **1. Introduction**

Toutes nos félicitations pour l'achat de votre transpondeur AIS NOMAD. Ce produit est conçu pour être portable, avec une installation simple et rapide qui peut être effectuée par tout le monde. Avec son interface sans fil, NOMAD fonctionnera avec n'importe lequel des applications AIS sur le marché, tant que ces applications prennent en charge les données NMEA sans fil via UDP ou TCP.

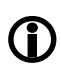

**Ce manuel d'installation fournit des informations importantes que nous vous recommandons de lire avant d'installer ou d'utiliser cet appareil. Si vous avez des questions, veuillez consulter la section Support de notre site Web www.digitalyachtamerica.com ou bien merci de nous contacter par email aide@digitalyacht.fr**

## **2. Avant de commencer**

Vous devez avoir les éléments et les outils suivants pour l'installation:

- Transpondeur AIS Nomad.
- Antenne VHF/AIS et les câble (fourni)
- Une source d'alimentation USB : Adaptateur USB-12V, batterie externe USB, PC portable, etc.
- 2 x bandes Velcro (fourni) ou 4 x vis M4 (non fournies) ou autres fixations appropriées

Pour configurer l'appareil, vous aurez besoin :

- Un numéro MMSI pour votre bateau
- Un PC fonctionnant sous Microsoft Windows XP®/Vista® 08/07/10 ou Mac OSX avec un port USB libre.
- Logiciel de configuration proAIS2 versions Windows et Mac sont fournis sur le CD-ROM ou le logiciel peut être téléchargé depuis le site web www.digitalyachtamerica.com

 $O<sub>U</sub>$ 

• Un téléphone/tablette Android ainsi que notre application gratuite AISConfig qui est disponible sur le Google Play **Store** 

https://Play.google.com/Store/Apps/Details?ID=com.digitalyacht.aisconfig&hl=en

**Remarque :** *Vous pouvez obtenir un numéro MMSI (Maritime Mobile Service Identity) avec les mêmes autorités qui vous ont fourni votre numéro pour la VHF. Le numéro MMSI, utilisé pour le transpondeur AIS devra être le même que celui programmé dans votre radio VHF ASN.*

*Si vous n'avez pas de numéro MMSI alors le transpondeur AIS continuera de fonctionner en mode réception*

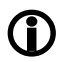

*N'entrez pas un numéro MMSI non valide.*

# **3. Installation**

Avant de commencer l'installation, choisissez un emplacement approprié pour le transpondeur. L'appareil est résistant à l'eau. Toutefois, il ne doit pas être installé en permanence dehors et nous recommandons un montage permanent sous le pont dans un endroit sec. Le Nomad peut être installé temporairement à l'extérieur. Pour l'emplacement, vous devez aussi envisager différents facteurs :

- Acheminement du câble USB à une source d'alimentation appropriée
- Montage de l'antenne VHF et acheminement du câble
- Où l'antenne GPS interne recevra les signaux corrects (voir étape 2)
- Si vous avez besoin d'une réception Wi-Fi partout sur le bateau
- Maintenir une distance de sécurité de 0,5 m avec les compas et boussoles électroniques
- Visibilité des LEDs

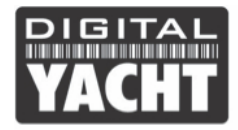

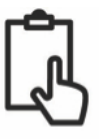

#### **Étape 1 – Installation de l'antenne VHF/AIS ou d'un répartiteur d'antenne VHF**

- Installer l'antenne VHF (fournie) au plus haut. Les ventouses adhèrent très bien avec les surfaces lisses en type fibre de verre, plastique. Pour des performances maximales, l'antenne doit être installée sur une surface horizontale afin que l'antenne pointe verticalement vers le haut.
- L'antenne fournie avec le NOMAD est livrée avec 4m de câble et un connecteur dy type BNC. Il est possible d'utiliser le NOMAD avec un autre modèle d'antenne VHF/AIS ou vous pouvez même connecter le Nomad à un répartiteur d'antenne VHF.

#### **Étape 2 – Fixation du Nomad**

- Le Nomad possède un récepteur GPS interne de haute sensibilité qui est conçu pour être utilisé sous le pont des bateaux. L'antenne GPS se trouve dans le coin supérieur gauche de l'appareil.
- Le Nomad doit être monté de façon verticale afin que l'antenne GPS soit dirigée vers le ciel. Veuillez vous assurer qu'il n'y a aucun objet métallique ou électrique audessus de l'antenne GPS.
- Le Logiciel proAIS2 fourni (PC/Mac) est idéal pour déterminer la position idéale du Nomad. Quand le Nomad est sous tension et branché en USB à un PC/Mac, allez sur la plage « GNSS Statut » du logiciel pour voir la réception GPS du Nomad.

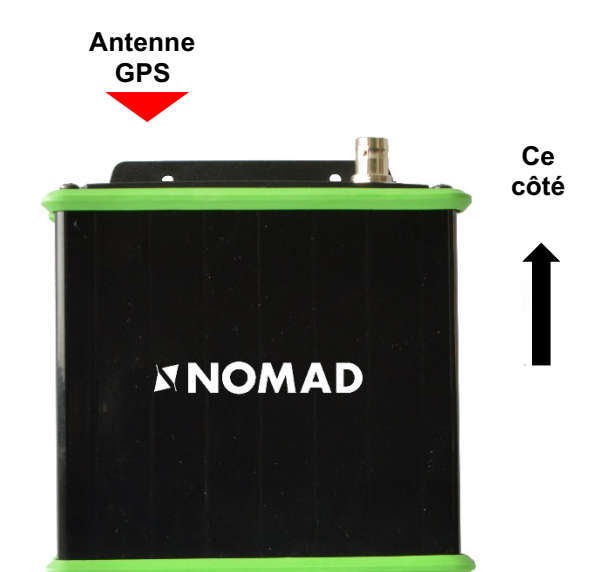

#### **Dimensions du Nomad**

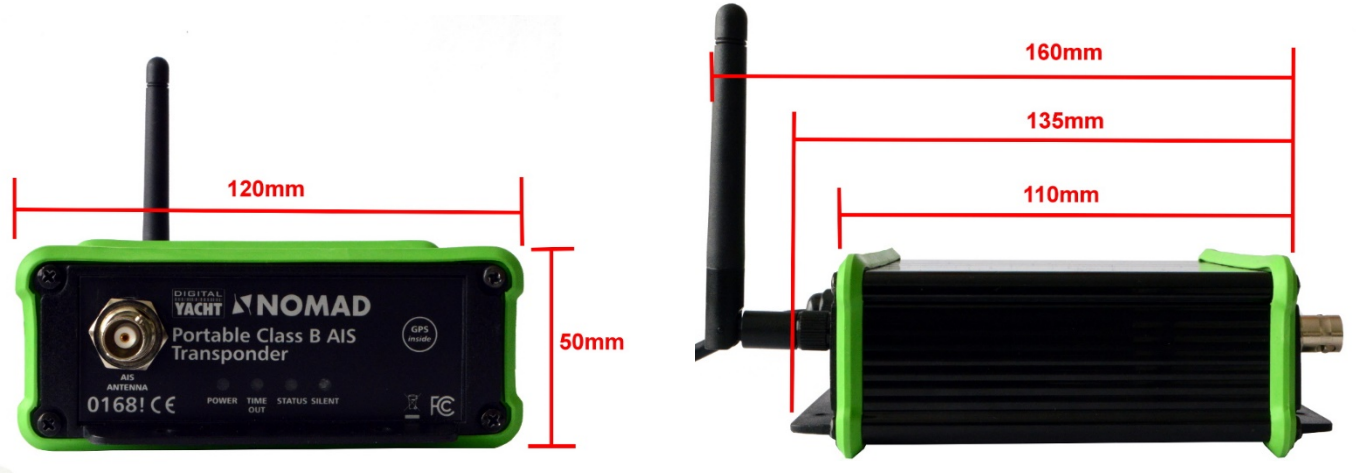

• Une fois que vous êtes confiant pour l'emplacement du Nomad, vous pouvez fixer le Nomad soit avec les deux bandes de Velcro fourni ou à l'aide de quatre vis à M4 (non fournis) ou avec d'autres fixations adaptées au Nomad

#### **Étape 3 - Alimentation**

- Le Nomad prend son alimentation via son câble USB intégré. Branchez simplement le câble USB à une prise USB d'un ordinateur, batterie externe USB ou un adaptateur 12V-USB. Le Nomad a besoin d'une tension d'environ 5V (0,4A – 0,6A) pour fonctionner correctement.
- Les nouveaux ports USB (2.0, 3.0) fonctionnement parfaitement avec le Nomad et ces ports fourniront la puissance adéquate au Nomad et créeront un port COM virtuel afin de transmettre les données.

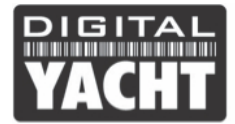

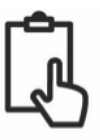

• Il est également possible d'alimenter le Nomad avec une batterie externe USB. La qualité de ces batteries varie en fonction de la puissance (mesurée en mA/h) et ci-dessous un tableau indiquant la durée d'utilisation approximative du Nomad en continu que vous pourriez avoir avec ces batteries externes;

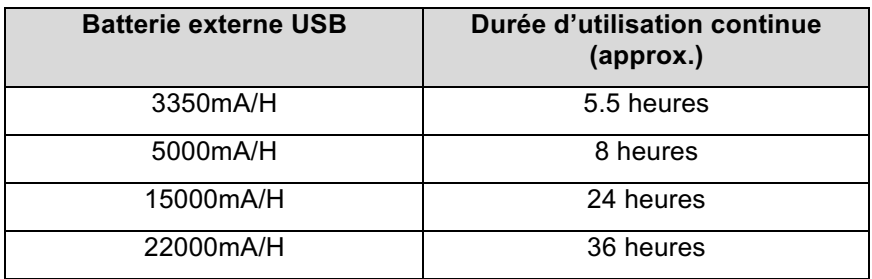

#### **Étape 4 – Interface USB**

- Lorsque le Nomad est connecté à un ordinateur via l'interface USB, celui-ci apparaît comme un Port Com virtuel et permet ainsi d'émettre et recevoir des données via le câble USB à 38400 bauds.
- Si vous avez besoin de prolonger le câble USB, veuillez utiliser un câble d'extension USB de maximum 4 mètres de long. La longueur maximale du câble USB sans l'utilisation d'un câble d'extension alimenté est 5m.
- L'installation de proAIS2 est couverte dans la section 4 Configuration.
- Après que le Nomad soit configuré, la connexion USB peut être utilisée pour fournir des données au logiciel de navigation sur un PC ou un Mac. Veuillez noter que seul un logiciel de navigation à la fois peut recevoir les données du Nomad via le câble USB.

#### **Étape 5 – Mise sous tension**

- Brancher le câble USB du Nomad à l'ordinateur ou autre.
- Vérifier que la LED verte s'allume pendant une courte période, puis les quatre indicateurs LED flashent une fois, suivi par l'allumage de la LED orange et rouge.
- Vérifiez que les leds WiFi et Data sont allumées.
- Rechercher le réseau sans fil à l'aide de votre appareil mobile ou PC « DY-Nomad-xxxx » où *xxxx* est un code à quatre chiffres uniques à votre Nomad.
- L'installation est maintenant terminée. Le Nomad doit maintenant être configuré à l'aide du logiciel proAIS2 Voir la section suivante.

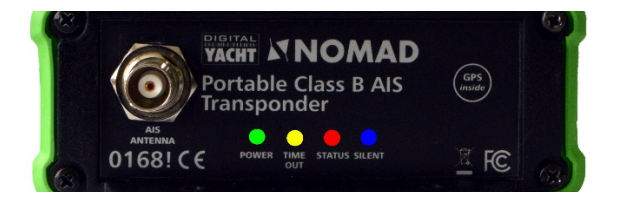

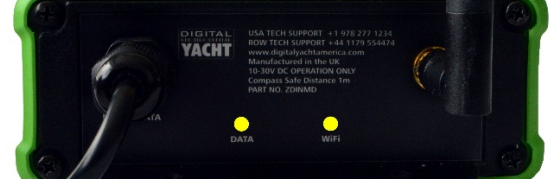

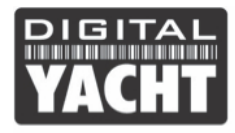

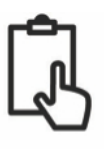

# **4. Configuration**

Le transpondeur Nomad doit être correctement configuré avant d'être utilisé. Toutes les informations doivent être entrées avec soin car ces informations seront transmises aux autres navires équipés AIS et stations terrestres.

Le transpondeur AIS est configuré en se connectant à un PC ou un à un Mac en lançant le logiciel de configuration « proAIS2 ». Le Nomad peut suffisamment s'alimenter grâce à l'USB d'un ordinateur portable non branché, mais ne pourra pas fonctionner comme un transpondeur classe B car le Nomad nécessite une alimentation externe 12v ou 24v en courant continu.

- Pour les PC Windows, insérez le CD-ROM fourni et exécutez le programme Setup.Exe situé dans le dossier «**proAIS2 for AIT1500 + AIT2000 + AIT3000**». Ce logiciel installe les pilotes USB pour le Nomad et le logiciel proAIS2.
- Pour les Macs, insérez le CD-ROM fourni et installez « proAIS2.dmg » situé dans le dossier «**proAIS2 for AIT1500 + AIT2000 + AIT3000/Mac OSX**». Ceci installe juste proAIS2 car les pilotes sont déjà préinstallés sur les ordinateurs Mac.
- Branchez l'USB du Nomad à votre ordinateur et ensuite lancer proAIS2. Sélectionnez le port COM auquel le NOMAD a été allouée par Windows ou OSX. Cliquez sur le bouton « Connect », l'ordinateur interrogera maintenant le NOMAD et visualisera les données du Nomad. Toutes les unités n'auront aucune donnée stockée, et donc vous aurez juste une série de cases vides dans lesquelles vous devrez entrer les données de votre bateau (voir ci-dessous).

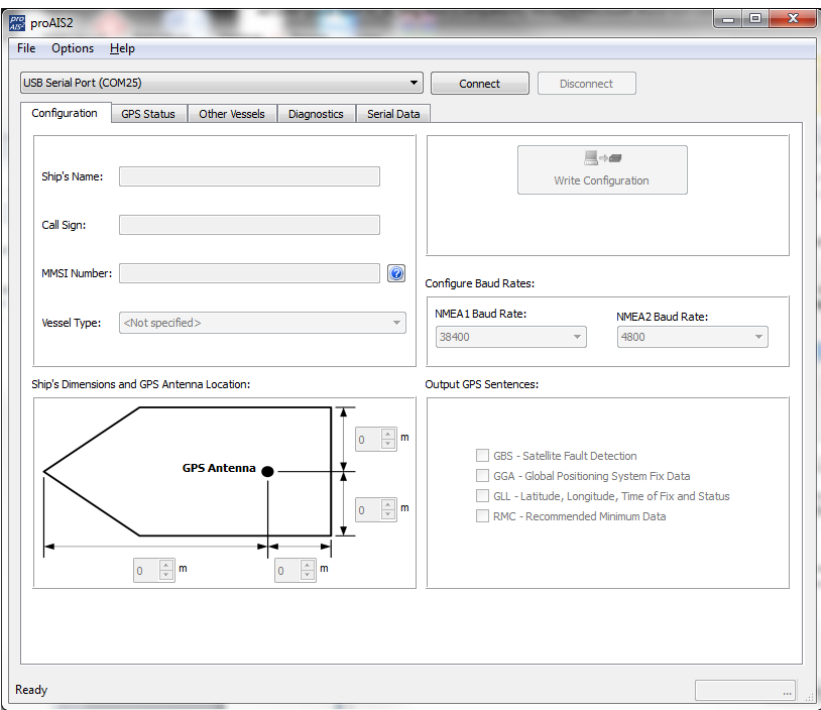

- 1. Entrez le nom du navire, indicatif d'appel et numéro MMSI
- 2. Entrez les dimensions du navire et l'emplacement de l'antenne GPS au mètre près.
- 3. Sélectionnez le type de bateau le plus approprié.
- 4. Cliquez sur « Write Configuration » pour enregistrer les données.
- 5. Lire le message d'avertissement afin de vérifier si le numéro MMSI que vous avez entré est correct.
- 6. La configuration du Nomad est maintenant terminée

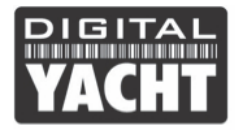

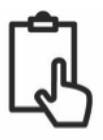

**\* Note :** *Pour des raisons de sécurité le numéro MMSI peut seulement être programmé une fois . Assurezvous que vous avez entré le bon numéro MMSI. Le Numéro MMSI peut être modifié si vous retournez le produit à votre revendeur/installateur.*

## **5. Fonctionnement**

Une fois installé et configuré, un fonctionnement correct du Nomad peut être vérifié :

- 1. Vérifiez qu'au moins une des LEDs à l'avant de l'appareil est allumée. Si la LED rouge « Error » s'allume, veuillez vous reporter à la section suivante dans le manuel d'installation.
- 2. Vérifiez que l'appareil fournit une bonne position GPS. La latitude et la longitude seront affichées dans l'onglet « Statut GPS» de proAIS2 ainsi qu'un certain nombre de barres vertes signifiant la force du signal de réception GPS.
- 3. Si l'appareil n'a pas de données GPS. Vérifiez que votre antenne GPS a une vue dégagée sur le ciel et vérifiez les câblages.
- 4. Vérifiez que la Led verte « Power » à l'avant de l'appareil s'allume. Cette led s'allumera quand le Nomad recevra une position GPS et aura transmis son premier rapport de position. Cela peut prendre jusqu'à 5 minutes pour que cela se produise. **Si la LED verte est allumée, alors le Nomad est installé et configuré.** L'application proAIS2 peut être fermée. L'unité nécessite une alimentation électrique en continu pour fonctionner parfaitement.
- 5. Si vous êtes dans une zone avec d'autres navires équipés AIS, vous pouvez consulter l'onglet ProAIS2 pour afficher les comptes rendus de position reçut des autres navires.

Nomad est conçu pour être utilisé avec des logiciels de navigation sur ordinateur portable (PC, MAC ou LINUX) connecté au Nomad via le câble USB ou l'interface Wi-Fi. Vous trouverez également de nombreuses applications Apple iOS et Android pour permettre aux téléphones mobiles et tablettes de recevoir et afficher les données AIS du Nomad.

Pour configurer le logiciel de navigation que vous utilisez afin de recevoir les données AIS + GPS du NOMAD, via le port USB, nous vous invitons à se rendre dans le menu de configuration de votre logiciel puis sélectionnez le même « Port COM virtuel » que vous avez utilisé avec le logiciel proAIS2. Assurez-vous aussi que la vitesse/taux de données est définie à 38400 bauds (valeur par défaut pour les données AIS) –Vous ne pouvez pas utiliser le logiciel de navigation et le logiciel proAIS2 en même temps.

Pour configurer une application pour lire les données AIS + GPS du Nomad, via le Wi-Fi, veuillez vous connecter au réseau Wi-Fi créé par le Nomad. Lorsque la connexion réseau a été établie, exécutez l'application ou le logiciel, puis veuillez vous rendre dans le menu de configuration pour configurer une connexion de données de réseau (TCP ou UDP).

Toutes les unités de NOMAD sont préprogrammées avec l'adresse IP suivante et le numéro de Port. Vous devrez entrer ces valeurs dans le menu de configuration de logiciels/applications :

#### **Adresse IP du NOMAD = 192.168.1.1**

#### **Numéro de Port du NOMAD = 2000**

Si vous sélectionnez une connexion TCP (appareil seul) alors vous devrez normalement entrer l'adresse IP et le Port, tandis que si vous sélectionnez une connexion UDP (plusieurs périphériques) vous devrez seulement entrer le numéro de Port.

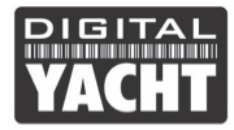

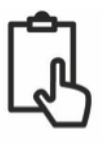

Assurez-vous que la LED « Data » du Nomad clignote (indique que les données AIS ou GPS sont en cours de réception/transmission), puis vous devriez commencer à voir les cibles AIS et les données GPS dans votre logiciel et/ou application.

Pour plus d'informations sur les logiciels et applications de navigation, vous pouvez trouver une liste des meilleures applications sur les liens ci-dessous :

Liste des applications pour iPhone/iPad :

http://digitalyacht.fr/blog/meilleur-application-marine/

Liste des applications pour Android: http://digitalyacht.fr/blog/liste-des-applications-marines-pour-android/

### **6. Problèmes et solutions**

Si la LED verte ne s'allume pas après environ 5 minutes, veuillez consulter ce qui suit :

1. Le numéro MMSI est programmé ?

*Consultez l'onglet « Diagnostic » dans proAIS2. S'il y a une croix rouge à côté de l'élément « AIS Transceiver MMSI Valid » alors vous n'avez pas correctement configuré le numéro MMSI.*

2. L'unité a-t-elle des difficultés avec la position GPS?

*Consultez l'onglet « Diagnostic » dans proAIS2. S'il y a une croix rouge à côté de « GPS Position Fix», le Nomad ne reçoit pas les données GPS. Vérifiez vos connexions et la position de l'antenne GPS.*

3. Y a-t-il une bonne alimentation USB ?

*L'ordinateur ou une batterie externe USB fournit normalement assez de puissance pour le Nomad pour fonctionner correctement. Si vous exécutez ProAIS2 et accédez à la page Diagnostics, vous devriez être capable de voir une tension d'alimentation de 12v environ. Si c'est inférieur à 10v, alors le port USB ne fournit pas assez de tension/courant et vous devriez essayer un autre port USB ou une autre batterie externe USB*

Pour plus d'informations pour le dépannage du Nomad, veuillez consulter la note technique 00036-2012 dans la section Support de www.digitalyachtamerica.com